# **in**

Thorsten Willert

Copyright © Copyright©1994-96 by Thorsten Willert

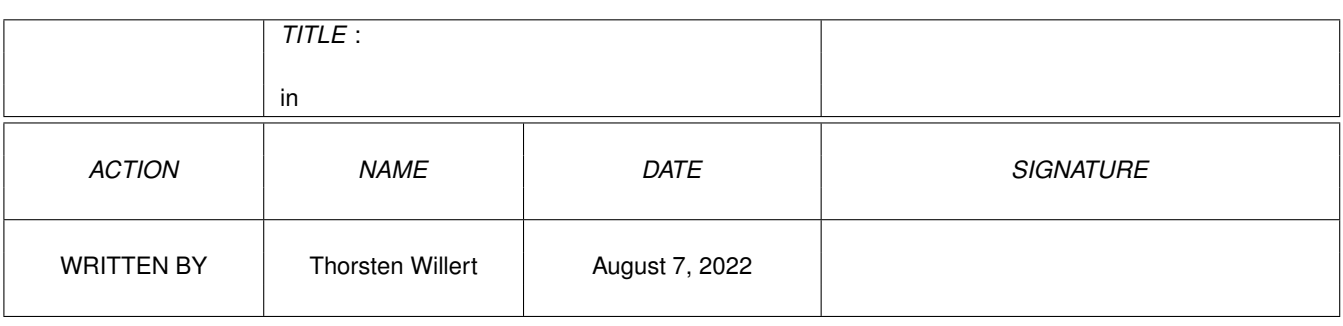

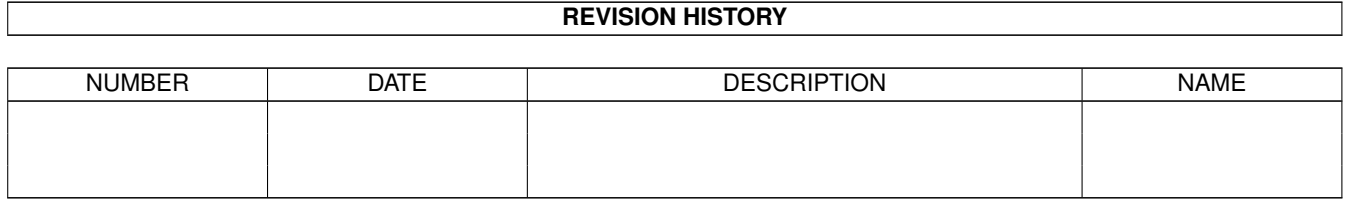

# **Contents**

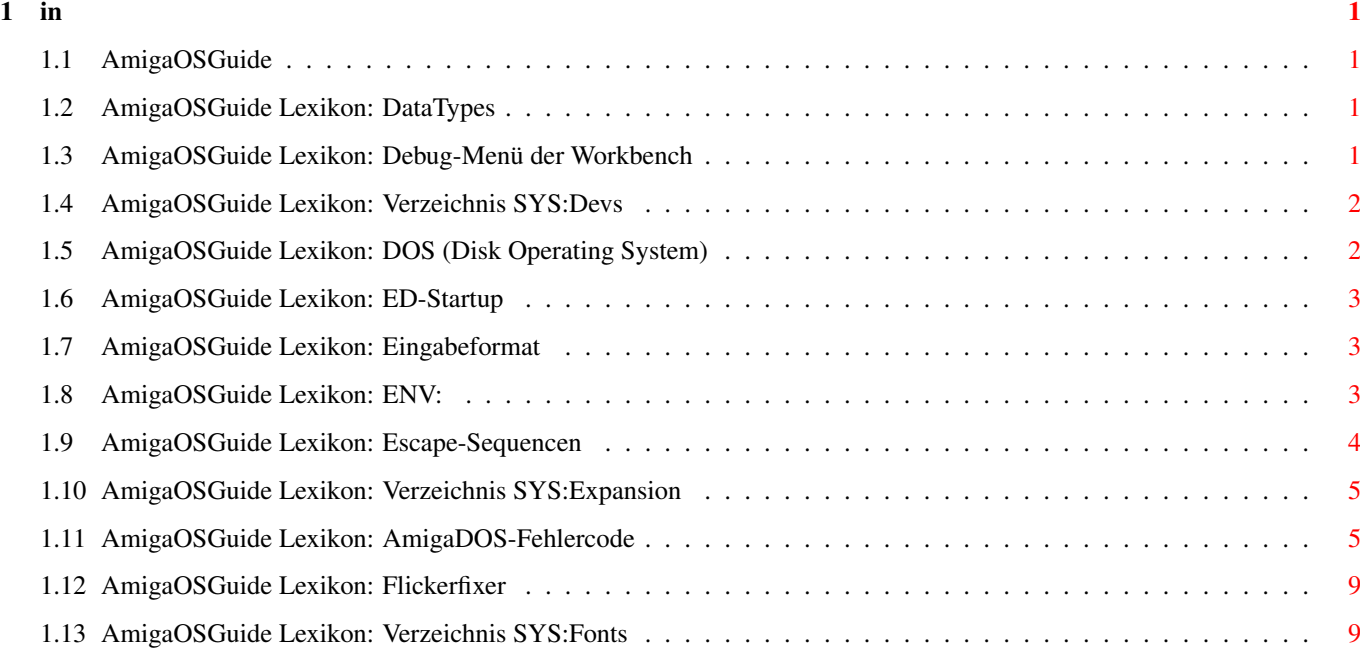

## <span id="page-4-0"></span>**Chapter 1**

**in**

#### <span id="page-4-1"></span>**1.1 AmigaOSGuide**

 $\lambda$ 

#### <span id="page-4-2"></span>**1.2 AmigaOSGuide Lexikon: DataTypes**

Importtreiber für Programme wie z.B.MultiView©.

Verzeichnisse: SYS:Devs/DataTypes bzw. SYS:Storage/DataTypes und SYS:Classes/DataTypes Suffix: .datatypes \_\_\_\_\_\_\_\_\_\_\_\_\_\_\_\_\_\_\_\_\_\_\_\_\_\_\_\_\_\_\_\_\_\_\_\_\_\_\_\_\_\_\_\_\_\_\_\_\_\_\_\_\_\_\_\_\_\_\_\_\_\_\_\_\_\_\_\_\_

\_\_\_\_\_\_\_\_\_\_\_\_\_\_\_\_\_\_\_\_\_\_\_\_\_\_\_\_\_\_\_\_\_\_\_\_\_\_\_\_\_\_\_\_\_\_\_\_\_\_\_\_\_\_\_\_\_\_\_\_\_\_\_\_\_\_\_\_\_

Datatypes enthalten Informationen zum Laden und Anzeigen von unterschiedlichen Datentypen.

siehe auch:

ADDDATATYPES

#### <span id="page-4-3"></span>**1.3 AmigaOSGuide Lexikon: Debug-Menü der Workbench**

Ein spezielles Menü, für Entwickler, zur Fehlersuche, das durch die -DEBUG Option des LOADWB -Befehls aktiviert wird.

\_\_\_\_\_\_\_\_\_\_\_\_\_\_\_\_\_\_\_\_\_\_\_\_\_\_\_\_\_\_\_\_\_\_\_\_\_\_\_\_\_\_\_\_\_\_\_\_\_\_\_\_\_\_\_\_\_\_\_\_\_\_\_\_\_\_\_\_\_

\_\_\_\_\_\_\_\_\_\_\_\_\_\_\_\_\_\_\_\_\_\_\_\_\_\_\_\_\_\_\_\_\_\_\_\_\_\_\_\_\_\_\_\_\_\_\_\_\_\_\_\_\_\_\_\_\_\_\_\_\_\_\_\_\_\_\_\_\_

Es besteht aus zwei Menüpunkten:

ROMWACK

»Friert« bei Aktiverung den Zustand des gesamten Rechners ein und ein System-Monitor wird gestartet. Dieser kann nun mit einem Zweit-Rechner über die serielle Schnittstelle bedient werden. Sollte möglichst vermieden werden, wenn die Funktion nicht verwendet wird, sonst ist ein Reset nötig um den Rechner wieder zu starten.

FLUSHLIBS Entfernt alle nicht mehr benutzten Bibliotheken, Gerätetreiber, Schriftarten und Datatypes aus dem Speicher. siehe auch: AVAIL FLUSH

#### <span id="page-5-0"></span>**1.4 AmigaOSGuide Lexikon: Verzeichnis SYS:Devs**

Devs enthält Dateien und Verzeichnisse für Geräte, die angeschlossen werden können. \_\_\_\_\_\_\_\_\_\_\_\_\_\_\_\_\_\_\_\_\_\_\_\_\_\_\_\_\_\_\_\_\_\_\_\_\_\_\_\_\_\_\_\_\_\_\_\_\_\_\_\_\_\_\_\_\_\_\_\_\_\_\_\_\_\_\_\_\_

 $\_$  , and the set of the set of the set of the set of the set of the set of the set of the set of the set of the set of the set of the set of the set of the set of the set of the set of the set of the set of the set of th

Devs ist in folgende Verzeichnisse unterteilt:

DataTypes

DataTypes für Programme wie MultiView©.

DOSDrivers Anmeldedateien für DOS-Geräte.

Keymaps Verschiedene Tastaturtreiber .

Monitors Verfügbare Monitortreiber .

Printers Verschiedene Druckertreiber.

Für die in Devs enthaltene Dateien siehe: Geräte und MountList .

\_\_\_\_\_\_\_\_\_\_\_\_\_\_\_\_\_\_\_\_\_\_\_\_\_\_\_\_\_\_\_\_\_\_\_\_\_\_\_\_\_\_\_\_\_\_\_\_\_\_\_\_\_\_\_\_\_\_\_\_\_\_\_\_\_\_\_\_\_

\_\_\_\_\_\_\_\_\_\_\_\_\_\_\_\_\_\_\_\_\_\_\_\_\_\_\_\_\_\_\_\_\_\_\_\_\_\_\_\_\_\_\_\_\_\_\_\_\_\_\_\_\_\_\_\_\_\_\_\_\_\_\_\_\_\_\_\_\_

#### <span id="page-5-1"></span>**1.5 AmigaOSGuide Lexikon: DOS (Disk Operating System)**

Bezeichnung für das Betriebssystem eines Computers.

Auf dem Amiga wird DOS nur als ein Teil des Amiga-OS bezeichnet. Dieser Teil übernimmt sämtliche Ein-Ausgabeoperationen.

\_\_\_\_\_\_\_\_\_\_\_\_\_\_\_\_\_\_\_\_\_\_\_\_\_\_\_\_\_\_\_\_\_\_\_\_\_\_\_\_\_\_\_\_\_\_\_\_\_\_\_\_\_\_\_\_\_\_\_\_\_\_\_\_\_\_\_\_\_

\_\_\_\_\_\_\_\_\_\_\_\_\_\_\_\_\_\_\_\_\_\_\_\_\_\_\_\_\_\_\_\_\_\_\_\_\_\_\_\_\_\_\_\_\_\_\_\_\_\_\_\_\_\_\_\_\_\_\_\_\_\_\_\_\_\_\_\_\_

#### <span id="page-6-0"></span>**1.6 AmigaOSGuide Lexikon: ED-Startup**

Ein Script das bei jedem Start von ED ausgeführt wird. Enhält Voreinstellungen zu ED.

```
Verzeichnis: SYS:S
```
Beispiel

Bedeutung des Zeilenanfangs:

- si # Set Menü Item (Menüpunkt setzen Nr.# 0-120)
- em Enable Menü (Menü aktivieren)
- 0 Menüende (Argumentenlos)
- 1 Menütitel
- 2 Menüpunkt
- 3 Untermenütitel
- 4 Trennbalken (Argumentenlos)

### <span id="page-6-1"></span>**1.7 AmigaOSGuide Lexikon: Eingabeformat**

Das Eingabeformat der AmigaDOS-Befehle sieht folgendermasen aus: BEFEHL alle Befehle (und deren OPTIONEN) in GROßBUCHSTABEN. < > Argumente unbedingt anzugeben, außer diese stehen wiederum in eckigen Klammern. [ ] Wahlfreie Angaben. { } Einmalig oder beliebig oft anzugebene Elemente. | Ein »oder« Zeichen für Optionen. <n> Ein numerischer Wert wird erwartet.

 $\_$  , and the set of the set of the set of the set of the set of the set of the set of the set of the set of the set of the set of the set of the set of the set of the set of the set of the set of the set of the set of th

\_\_\_\_\_\_\_\_\_\_\_\_\_\_\_\_\_\_\_\_\_\_\_\_\_\_\_\_\_\_\_\_\_\_\_\_\_\_\_\_\_\_\_\_\_\_\_\_\_\_\_\_\_\_\_\_\_\_\_\_\_\_\_\_\_\_\_\_\_

#### <span id="page-6-2"></span>**1.8 AmigaOSGuide Lexikon: ENV:**

Enthält den Inhalt des logischen Gerätes ENVARC: Außerdem werden dort die globalen Umgebungsvariablen abgelegt. \_\_\_\_\_\_\_\_\_\_\_\_\_\_\_\_\_\_\_\_\_\_\_\_\_\_\_\_\_\_\_\_\_\_\_\_\_\_\_\_\_\_\_\_\_\_\_\_\_\_\_\_\_\_\_\_\_\_\_\_\_\_\_\_\_\_\_\_\_ ENV enthält folgendes Unterverzeichnis: Sys Dort befinden sich Voreinstellungsdateien und die Standardicons .

 $\_$  , and the set of the set of the set of the set of the set of the set of the set of the set of the set of the set of the set of the set of the set of the set of the set of the set of the set of the set of the set of th

#### <span id="page-7-0"></span>**1.9 AmigaOSGuide Lexikon: Escape-Sequencen**

Escape-Sequence sind im Amiga-DOS, Steuersequencen nach ANSI.

Mit diesen können Textattribute und ein paar Fensterparameter von Consolen gesteuert werden.

 $\_$  , and the set of the set of the set of the set of the set of the set of the set of the set of the set of the set of the set of the set of the set of the set of the set of the set of the set of the set of the set of th

Werden meist mit dem ECHO Befehl in Scriptdateien verwendet, können aber auch als Steuersequencen für Textanzeiger wie z.B. MORE, MuchMore© oder für Drucker verwendet werden.

ESC: Escape-Taste oder \*E, je nach Texteditor, eingeben, auf die Groß- und Kleinschreibung ist unbedingt zu achten.

\_\_\_\_\_\_\_\_\_\_\_\_\_\_\_\_\_\_\_\_\_\_\_\_\_\_\_\_\_\_\_\_\_\_\_\_\_\_\_\_\_\_\_\_\_\_\_\_\_\_\_\_\_\_\_\_\_\_\_\_\_\_\_\_\_\_\_\_

Beispiele von Fensterparametern und Cursorfunktionen:

ESC[#;#H Cursor auf Spalte Nr.#, Zeile Nr.#.

- ESC[J Löschen ab Cursorposition.
- ESC[#K Zum Zeilenende löschen.
- ESCc Löscht gesamtes Fenster und setzt alles auf Standard-Modi zurück.

ESC[#u Maximale Zeilenlänge im Fenster: #.

- ESC[#t Höchstzahl Zeilen im Fenster: #.
- ESC[#x Text beginnt # Pixel vom linken Fensterrand.
- ESC[#y Text beginnt # Pixel vom rechten Fensterrand.

Textattribute:

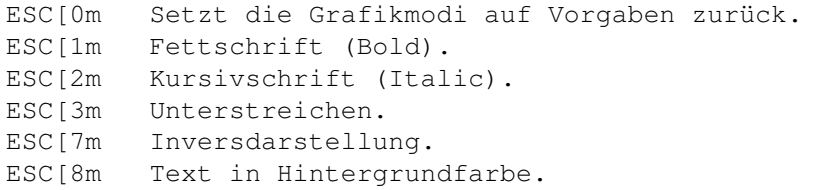

```
ESC[22m Fettschrift Aus.
  ESC[23m Kursivschrift Aus.
  ESC[24m Unterstreichen Aus.
 ESC[27m Inverdarstellung Aus.
  ESC[28m Normale Textfarbe.
Textfarbe:
  ESC[3#m Text in Farbe Nr.# (0-7).
  ESC[39m Text in Vorgabefarbe (Farbe 1).
  ESC[4#m Text vor Hintergrundfarbe Nr.# (0-7).
  ESC[49m Text vor Hintergrundfarbe in der Vorgabefarbe (Farbe 0).
```
#### <span id="page-8-0"></span>**1.10 AmigaOSGuide Lexikon: Verzeichnis SYS:Expansion**

Verzeichnis in dem Treiber von evtl. vorhandenen Hardware-Erweiterungen gespeichert sind. \_\_\_\_\_\_\_\_\_\_\_\_\_\_\_\_\_\_\_\_\_\_\_\_\_\_\_\_\_\_\_\_\_\_\_\_\_\_\_\_\_\_\_\_\_\_\_\_\_\_\_\_\_\_\_\_\_\_\_\_\_\_\_\_\_\_\_\_\_

\_\_\_\_\_\_\_\_\_\_\_\_\_\_\_\_\_\_\_\_\_\_\_\_\_\_\_\_\_\_\_\_\_\_\_\_\_\_\_\_\_\_\_\_\_\_\_\_\_\_\_\_\_\_\_\_\_\_\_\_\_\_\_\_\_\_\_\_\_

siehe auch:

BINDDRIVERS

#### <span id="page-8-1"></span>**1.11 AmigaOSGuide Lexikon: AmigaDOS-Fehlercode**

Bezeichnung eines Wertes, der angibt warum ein Befehl abgebrochen bzw. nicht ausgeführt wurde. Dieser wird in der lokalen Umgebungsvariable RESULT2 abgelegt.

\_\_\_\_\_\_\_\_\_\_\_\_\_\_\_\_\_\_\_\_\_\_\_\_\_\_\_\_\_\_\_\_\_\_\_\_\_\_\_\_\_\_\_\_\_\_\_\_\_\_\_\_\_\_\_\_\_\_\_\_\_\_\_\_\_\_\_\_

\_\_\_\_\_\_\_\_\_\_\_\_\_\_\_\_\_\_\_\_\_\_\_\_\_\_\_\_\_\_\_\_\_\_\_\_\_\_\_\_\_\_\_\_\_\_\_\_\_\_\_\_\_\_\_\_\_\_\_\_\_\_\_\_\_\_\_\_

Die folgenden Meldungen werden auch bei Eingabe des Befehls FAULT [<n>] ausgegeben bzw. nach Eingabe des Befehls WHY , direkt nachdem ein Fehler aufgetreten ist. Darunter stehen mögliche Fehlerquellen und wie diese zu beseitigen sind.

- 103 Speichermangel Unnötige Programme schließen evtl. neustarten
- 115 Ungültiger Zahlenwert Bei einer numerischen Eingabe auf das Format achten.
- 116 Gefordertes Argument fehlt Ein gefordertes Argument wurde vergessen.
- 117 Argument nach Schlüsselwort fehlt Ein Schlüsselwort wurde ohne Argument eingeben.
- 118 Falsche Anzahl an Argumenten Anscheinend zu viele oder zu wenige Argumente eingegeben.
- 119 Ungerade Anzahl an Anführungszeichen Die Anzahl der Anführungszeichen muß immer gerade sein.
- 120 Argumentenzeile ist ungültig oder zu lang Entweder zu viele Argumente eingeben oder Tippfehler.
- 121 Datei ist nicht ausführbar Entweder die Datei ist einfach kein Programm, ein Fehler im Dateinamen hat sich eingeschlichen oder bei einem Script wurde das »s« bit nicht gesetzt. -> Dieses dann mit PROTECT setzen oder das Script mit EXECUTE starten.
- 202 Objekt ist in Gebrauch Auf die Datei wird schon von einem anderen Programm aus zugegriffen. -> Diesen Zugriff stoppen und nochmal probieren.
- 203 Objekt existiert bereits Es wurde versucht ein Verzeichniss/eine Datei zu erstellen das/die mit diesem Namen schon existiert. -> Nun muß man sich entscheiden.
- 204 Verzeichnis nicht gefunden Tippfehler?
- 205 Objekt nicht gefunden AmigaDOS kann die Datei oder das angebene Gerät nicht finden. -> Namen evtl. mit DIR oder INFO kontrollieren, oder Tippfehler?
- 206 Ungültige Fensterparameter Bei einer Größenangabe für ein Consolenfenster wurde entweder ein Wert zu groß oder zu klein eingegeben, oder es wurde ein Parameter vergessen. siehe: NEWSHELL
- 209 Unbekannter DOS-Packet-Requester-Typ Für einen Geräte -Handler wurde eine nicht mögliche Operation angegeben. -> Das heißt man hat z.B. versucht nach PIPE: zu wechseln, also CD PIPE:, oder ähnlich unsinniges.
- 210 Ungültiger Objektname Dateiname ist entweder zu lang oder er enthält ein ungültiges Zeichen wie z.B. »:« oder »/«. siehe: Namen
- 212 Objekt ist nicht vom geforderten Typ Man hat für eine Operation statt eines Datei- einen Verzeich-

nisnamen eingegeben, oder umgekehrt.

- 213 Disk ist nicht gültig Die Disk ist vielleicht beschädigt. Eventuell mit Tools wie z.B. DiskSalv© eine Wiederherstellung versuchen, (falls der Fehler nicht Hardwarebedingt ist) aber auf jeden Fall mal versuchen die Dateien auf eine andere Disk zu kopieren.
- 214 Disk ist schreibgeschützt Wie die Meldung schon sagt, oder wurde der Befehl LOCK eingesetzt.
- 215 Umbenennen auf anderen Datenträger versucht Mit RENAME wurde das Umstellen von einer Datei auf einen anderen Datenträger versucht. Dies ist nur innerhalb eines Datenträgers von einem Verzeichnis in ein anderes möglich. -> Datei einfach auf den anderen Datenträger kopieren.
- 216 Verzeichnis ist nicht leer Es wurde versucht ein Verzeichnis zu löschen, das noch Dateien oder Unterverzeichnisse enthält. -> Wenn wirklich alles gelöscht werden soll die Option ALL des DELETE Befehls anwenden.
- 217 Zu tiefe Schachtelung Die Schachtelung der Verzeichnisse ist zu tief. Obwohl doch im Handbuch steht "Der Amiga ünterstützt eine nicht beschränkte Anzahl von verschachtelten Verzeichnissen" -Was soll's... -> Einfach versuchen die Verzeichnisse neu zu organisieren bis DOS »zufrieden« ist.
- 218 Gerät (oder Datenträger) ist nicht angemeldet Entweder wurde versucht auf eine »nicht eingelegte Diskette« zuzugreifen, oder es handelt sich um ein Gerät das mit dem Befehl MOUNT noch nicht angemeldet wurde. -> Evtl. Mountlist/datei überprüfen.
- 219 Fehler bei Suchlesen Ein Fehler trat beim Suchen einer Zeichenkette, mit SEARCH , auf. Vielleicht wurde ein dateiübergreifendes Suchen versucht. -> SEARCH ist nur innerhalb einer Datei möglich.
- 220 Kommentar ist zu lang Ein Kommentar darf höchstens 79 Zeichen lang sein. siehe: FILENOTE
- 221 Disk ist voll Es ist nicht mehr genügend Speicherplatz auf der Disk, um die angegebene Operation, meist Speichern, durchzuführen.
- 222 Objekt ist löschgeschützt Das Schutzbit »d« für die zu löschende Datei ist nicht gesetzt. -> Wenn die Datei wirklich gelöscht werden soll, mit PROTECT das »d« Bit setzen oder die FORCE Option des DELETE Befehls verwenden (aber Vorsicht mit Namensmustern!).
- 223 Datei ist schreibgeschützt Das Schutzbit »w« für die zu überschreibende Datei ist nicht gesetzt. Falls die Datei dennoch überschrieben werden soll, -> mit PROTECT das »w« Bit setzen.
- 224 Datei ist lesegeschützt Das Schutzbit »r« für die zu lesende Datei ist gelöscht. -> Mit PROTECT das »r« Bit setzen.
- 225 Keine gültige DOS-Disk Die Disk im Laufwerk ist entweder noch nicht formatiert, keine AmigaDOS-Disk (bei MS-DOS-Disk's evtl. überprüfen ob CROSS-DOS aktiv ist), oder die Disk ist Hardwareseitig beschädigt.
- 226 Keine Diskette im Laufwerk Die geforderte Diskette wurde ins falsche Laufwerk oder noch gar nicht eingelegt.
- 232 Keine weiteren Verzeichniseinträge AmigaDOS findet in dem gerade geprüften Verzeichnis kein weiteren Einträge mehr. Diese Meldung erscheint z.B., wenn man REQUESTFILE abgebrochen hat.
- 233 Objekt im Verbund Es wurde versucht mit einem Verbundobjekt eine Operation auszuführen, die nicht unterstützt wird. siehe: MAKELINK
- 235 Ungültiger Hunk in zu ladender Datei Das zu ladende Programm ist beschädigt. -> einzige vorbeugende Maßnahme: Sicherheitskopien und Backups.
- 241 Kollision bei Datensatzsperre Eine andere Anwendung greift gerade auf dieselbe Datenbank zu, einfach nochmal versuchen.
- 242 Zeitüberschreitung bei Datensatzsperre Eine andere Anwendung blockiert gerade den Datenbankeintrag, einfach nochmal versuchen, oder die andere Anwendung beenden und nochmal zugreifen.
- 303 Pufferüberlauf Die Zeichenkette für ein Namensmuster war zu lang. -> Eine kürzere Zeichenkette verwenden
- 304 \*\*\*Abbruch Ein Programm wurde mit CTRL-C gestoppt. -> Selber schuld.
- 305 Datei nicht ausführbar Das Schutzbit »e« ist nicht gesetzt. -> Mit PROTECT das »e« Bit setzen, oder wie bei Fehler 121.

#### <span id="page-12-0"></span>**1.12 AmigaOSGuide Lexikon: Flickerfixer**

Flickerfixer sind Geräte um das Interlace-Flimmern verschiedener Bildschirme zu vermeiden.

\_\_\_\_\_\_\_\_\_\_\_\_\_\_\_\_\_\_\_\_\_\_\_\_\_\_\_\_\_\_\_\_\_\_\_\_\_\_\_\_\_\_\_\_\_\_\_\_\_\_\_\_\_\_\_\_\_\_\_\_\_\_\_\_\_\_\_\_\_

\_\_\_\_\_\_\_\_\_\_\_\_\_\_\_\_\_\_\_\_\_\_\_\_\_\_\_\_\_\_\_\_\_\_\_\_\_\_\_\_\_\_\_\_\_\_\_\_\_\_\_\_\_\_\_\_\_\_\_\_\_\_\_\_\_\_\_\_\_

Die Bildschirmdarstellung der Amigas (PAL-Monitor), haben meist eine Zeilenfrequenz von 15,625 kHz und eine Bildwiederholfrequenz von 50 Hz. Diese reicht aber nicht aus um eine Auflösung von 640 x 512 (Hires-Interlace) darzustellen; also zeigt der Bildschirm immer die Hälfte der Zeilen während eines Durchlaufs an (Interlace). Die Bildwiederholfrequenz beträgt dann nur noch 25 Hz. Der Flickerfixer setzt nun hier an. Er speichert ein oder zwei Halbbilder und gibt dann ein Vollbild mit einer Zeilenfrequenz von 31,25 kHz aus. Um dies allerdings darzustellen ist wiederrum ein Mulstiscan-Monitor erforderlich, der Bilder mit dieser Zeilenfrequenz anzeigen kann.

#### <span id="page-12-1"></span>**1.13 AmigaOSGuide Lexikon: Verzeichnis SYS:Fonts**

In dem Verzeichnis Fonts sind die verfügbaren Schriftarten abgelegt. \_\_\_\_\_\_\_\_\_\_\_\_\_\_\_\_\_\_\_\_\_\_\_\_\_\_\_\_\_\_\_\_\_\_\_\_\_\_\_\_\_\_\_\_\_\_\_\_\_\_\_\_\_\_\_\_\_\_\_\_\_\_\_\_\_\_\_\_\_

\_\_\_\_\_\_\_\_\_\_\_\_\_\_\_\_\_\_\_\_\_\_\_\_\_\_\_\_\_\_\_\_\_\_\_\_\_\_\_\_\_\_\_\_\_\_\_\_\_\_\_\_\_\_\_\_\_\_\_\_\_\_\_\_\_\_\_\_\_

Der Zahl der Unterverzeichnisse kann je nach Anzahl der installierten Schriftarten variieren.

Die beiden Unterverzeichnisse \_bullet und \_bullet\_outlines enthalten Umrißinformationen der CG-Fonts.